Metodický manuál pro nástroje, zdroje a aplikace využitelných v oborové výuce

### **TABLETY DO ŠKOL**

**– POMŮCKA PRO PEDAGOGA VE SVĚTĚ DIGITÁLNÍHO VZDĚLÁVÁNÍ**

### **Metodický manuál**

### **ANGLICKÝ JAZYK**

**6 – 10 let**

**nástroje zdroje**

**aplikace**

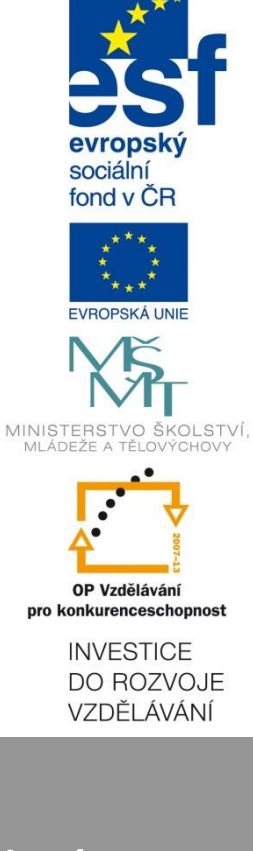

**Pavlína Hublová duben 2015**

Název projektu: Tablety do škol - pomůcka pro pedagoga ve světě digitálního vzdělávání Registrační číslo projektu: CZ.1.07/1.3.00/51.0002

Tento produkt je spolufinancován z Evropského sociálního fondu a státního rozpočtu České republiky.

#### **Toto dílo je licencováno pod licencí Creative Commons.**

[Uveďte autora – Neužívejte komerčně – Zachovejte licenci].

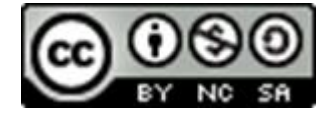

# <span id="page-2-0"></span>Obsah

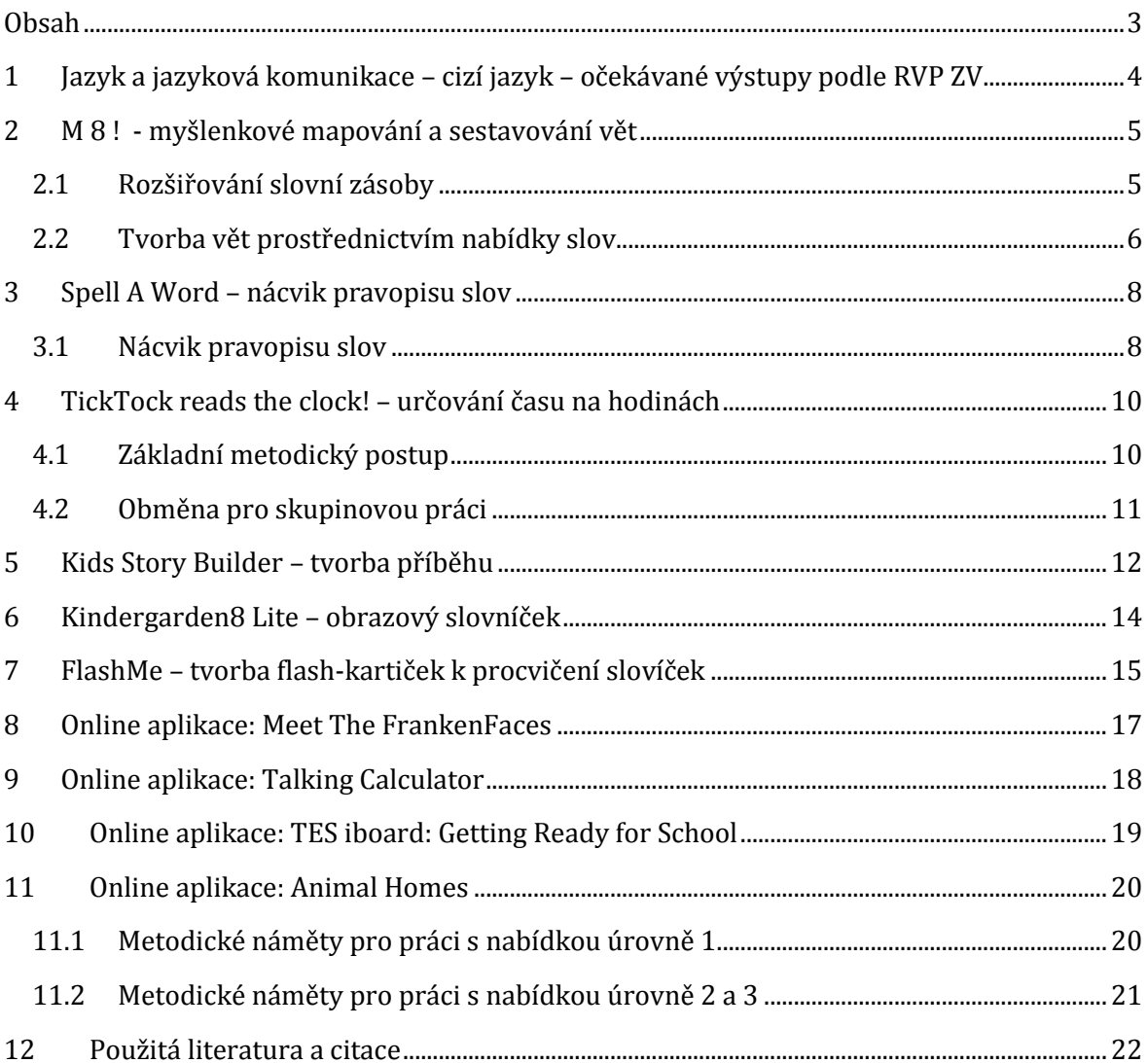

## <span id="page-3-0"></span>**1 Jazyk a jazyková komunikace – cizí jazyk – očekávané výstupy podle RVP ZV**

Tato metodika nabízí několik aktivit do výuky anglického jazyka na 1. stupni. Konkrétně popsané aktivity pracují s těmito očekávanými výstupy:

#### **1.1.1 Řečové dovednosti**

Žák v 1. období

- rozumí jednoduchým pokynům a otázkám učitele, které jsou sdělovány pomalu a s pečlivou výslovností, a reaguje na ně verbálně i neverbálně
- zopakuje a použije slova a slovní spojení, se kterými se v průběhu výuky setkal
- rozumí obsahu jednoduchého krátkého psaného textu, pokud má k dispozici vizuální oporu
- přiřadí mluvenou a psanou podobu téhož slova či slovního spojení
- píše slova a krátké věty na základě textové a vizuální předlohy

#### **1.1.2 Poslech s porozuměním**

Žák ve 2. období:

 rozumí slovům a jednoduchým větám, pokud jsou pronášeny pomalu a zřetelně a týkají se osvojovaných témat, zejména pokud má k dispozici vizuální oporu

#### **1.1.3 Mluvení**

Žák ve 2. období

 sdělí jednoduchým způsobem základní informace týkající se jeho samotného, rodiny, školy, volného času a dalších osvojovaných témat

#### **1.1.4 Čtení s porozuměním**

Žák ve 2. období

 rozumí jednoduchým krátkým textům z běžného života, zejména pokud má k dispozici vizuální oporu

#### **1.1.5 Psaní**

Žák ve 2. období

 napíše krátký text s použitím jednoduchých vět a slovních spojení o sobě, rodině, činnostech a událostech z oblasti svých zájmů a každodenního života

Podrobněji je učivo oboru Jazyk a jazyková komunikace – cizí jazyk popsáno např. na Metodickém portálu RVP.CZ (*http://goo.gl/uCZ5ik*).

## <span id="page-4-0"></span>**2 M 8 ! - myšlenkové mapování a sestavování vět**

*Myšlenkové mapy, mentální mapy (z anglického mental maps), myšlenková schémata, mentální schémata - se všemi těmito pojmy se spojuje výuková inovační metoda podporující aktivizaci myšlení žáků v jejich představách o existenci, orientaci, kvalitě a chování ve vztahu k prostředí. (1)*

Myšlenkové mapování bývá velmi často spojeno s brainstormingem1, kdy je hlavním cílem shromáždit co nejvíce nápadů k danému tématu. Pokud žákům pomůžeme počáteční strukturou ve formě myšlenkové mapy, nasměrujeme jejich myšlení konkrétním směrem a můžeme tak toto propojení velmi dobře využít např. při rozšiřování slovní zásoby.

### <span id="page-4-1"></span>**2.1 Rozšiřování slovní zásoby**

Období: 1. i 2.

 $\overline{\phantom{0}}$ 

Organizace: každý žák pracuje samostatně s pomůckou; práce ve dvojicích

Učivo: procvičení a rozšíření slovní zásoby zvoleného tématu (okruhu)

Pomůcky: tablet/tablety s aplikací M 8 !, ostatní žáci mohou mít papír A4 a pastelky

#### **2.1.1 Základní varianta**

Učitel dá žákům pokyn, aby do středu papíru/pracovní plochy napsali hlavní téma hodiny (nejlepší je jednoslovné pojmenování). Žáci mají určený časový limit, po který mají psát všechna slova (slovíčka), která se jim vybaví. Slova mohou být zapisována okolo hlavního tématu nebo se postupně rozvětvovat, pokud žák uvažuje v logických návaznostech.

![](_page_4_Figure_10.jpeg)

<sup>1</sup> Podrobněji se o brainstormingu můžete dočíst např. na portálu Čtenářská gramotnost a projektové vyučování (*http://www.ctenarska-gramotnost.cz/projektove-vyucovani/pv-metody/metody-1*)

#### **2.1.2 Varianta s nasměrováním**

Po zapsání hlavního tématu do středu papíru/pracovní plochy postupně učitel spolu s žáky vyvodí hlavní podtémata (okruhy). Žáci pak dopisují slova (slovíčka) ke konkrétním podtématům, což je nutí konkretizovat své zaměření.

#### **2.1.3 Navazující aktivita: Rozšiřování slovní zásoby**

Při společné kontrole by si měli žáci dopisovat do své myšlenkové mapy slovíčka, která zazněla a která sami nezapsali.

Pokud žáci pracují s pastelkami, je vhodné použít na toto doplňování jinou barvu, aby se odlišila "stará" a "nová" slovíčka. Žáci s tablety mohou využít možnosti nejprve uložit svou verzi, pak verzi rozšířenou o "nová" slovíčka. K tomu využijí funkci **Export / To directory**.

**Tip**: Tato aktivita je vhodná také pro rozšiřující práci se slovníky. Žáci mohou ve dvojicích hledat ve slovníku další doplňující slovní zásobu, popř. kontrolovat pravopis již zapsaných slov.

![](_page_5_Figure_6.jpeg)

#### <span id="page-5-0"></span>**2.2 Tvorba vět prostřednictvím nabídky slov**

Období: 1. i 2.

Organizace: každý žák pracuje samostatně s pomůckou, popř. práce ve dvojicích, skupinách

Učivo: procvičení stavby anglické věty a mluvnických pravidel (podle zvolené úrovně)

Pomůcky: tablet/tablety s aplikací M 8 !, ostatní žáci mohou mít papír A4 a pastelky

Základní činností je společně připravit přehlednou nabídku slov, ze kterých pak žáci tvoří věty. Tato úvodní akce je jednorázová, nicméně pomáhá žákům upevnit si slovní zásobu, proto je vhodné podkladu pro samotnou aktivitu věnovat dostatek času.

![](_page_6_Figure_0.jpeg)

**Doporučujeme**, aby měl učitel **strukturu podkladu předem dobře rozmyšlenu**. Výsledný obrázek má žákům pomáhat tvořit snadno věty s nutností volit z nabídky správnou variantu. Obrázek by měl být přehledný a neměl by obsahovat příliš "rozhodovacích" míst, aby mohl být žák úspěšný.

![](_page_6_Figure_2.jpeg)

Doporučená struktura je patrná z obrázku výše. Žák postupuje po číslech – od každého čísla musí zvolit jedno slovo tak, aby sestavil správnou větu.

**Tip**: Tablet dejte žákům s SPU. Větu nemusí psát – pouze ji sestaví a mohou rovnou přečíst.

## <span id="page-7-0"></span>**3 Spell A Word – nácvik pravopisu slov**

Hláskování (spelling) není součástí výstupů RVP ZV pro 1. Stupeň. Proto využijeme aplikaci Spell A Word pouze k procvičení pravopisu slov zvolených okruhů. Při variantě, že nemají všichni žáci tablet, nabízíme ke stažení přílohu (*http://www.tablety-csystem.cz/*), která obsahuje podklady pro skládání slov z vybraných témat (colors, body, seasons) včetně prázdného listu s formátováním pro tvorbu dalších podkladů.

**Tip pro práci s přílohou**: Kartičky ke každému slovu vložte zvlášť do malého plastového sáčku. Žák dostane vždy jen jeden sáček. Úkolem je složit správně slovo (žák by měl znát téma). Po kontrole (spolužákem, učitelem) žák slovo přepíše do sešitu.

### <span id="page-7-1"></span>**3.1 Nácvik pravopisu slov**

Období: 1.

Organizace: každý žák pracuje samostatně s pomůckou (aplikace v tabletu nebo vystříhané čtverečky)

Učivo: upevnění pravopisu slov v daném tematickém okruhu, propedeutika spellingu

Pomůcky: tablet/tablety s aplikací Spell A Word, ostatní žáci si postupně předávají sáčky s rozstříhanými čtverečky (viz Příloha 1)

Ačkoli aplikace nabízí výběr slovní zásoby i po lekcích, doporučujeme pracovat s konkrétním tematickým okruhem, např. čísla, ovoce, zvířata apod.

Metodický postup:

- 1. V úvodu žák zvolí Practice.
- 2. Posouváním obrázků v okně aplikace zobrazuje jednotlivé obrázky, které má pojmenovat.

![](_page_7_Figure_12.jpeg)

- 3. Žák musí ve správném pořadí klepnout na písmena, aby sestavil správné slovo.
- 4. Správně sestavené slovo žák přepíše do sešitu.

![](_page_8_Figure_2.jpeg)

**Doporučujeme** se zapsanými slovy dál pracovat, např.:

- Do druhého sloupce napsat překlad, popř. větu s tímto slovem.
- Namalovat vedle slova pastelkou odpovídající barvy značku (puntík, hvězdičku) nebo přímo objekt, který může být s touto barvou spojován. Dále může žák pod obrázek napsat slovní spojení nebo celou větu.

## <span id="page-9-0"></span>**4 TickTock reads the clock! – určování času na hodinách**

Období: 2.

<u>.</u>

Organizace: každý žák pracuje samostatně s pomůckou (aplikace v tabletu nebo papírové hodiny)

Učivo: upevnění pravopisu slov v daném tematickém okruhu, propedeutika spellingu

Pomůcky: tablet/tablety s aplikací TickTock, ostatní žáci zobrazují čas na papírových hodinách<sup>2</sup>

#### <span id="page-9-1"></span>**4.1 Základní metodický postup**

![](_page_9_Picture_6.jpeg)

1. Žák klepne na **Play** a zvolí ikonu analogových hodin.

- 2. Učitel zadá čas, který mají žáci zobrazit na svých hodinách.
- 3. Žák nastaví minutovou i hodinovou ručičku do správné polohy.
- 4. Kontrolu provádí třída společně, popř. učitel následně ukáže správně nastavené hodiny na interaktivní tabuli3.

<sup>2</sup> Papírové hodiny můžete s žáky vyrobit v hodinách praktických činností např. z papírového talíře (*http://goo.gl/cAq9UM*).

<sup>3</sup> Využít můžete online aplikace (*http://goo.gl/a4PPA* nebo *http://goo.gl/11N1z*).

#### <span id="page-10-0"></span>**4.2 Obměna pro skupinovou práci**

- 1. Skupinka dostane kartičky s hodinami v digitální podobě4. Má za úkol postupně všechny časy zobrazit na analogových hodinách.
- 2. Žák s tabletem provede kontrolu klepnutím na **Tell me**.

![](_page_10_Figure_3.jpeg)

 $\overline{\phantom{0}}$ 

<sup>4</sup> Pro tvorbu karet můžete využít generátor na webu SEN Teacher – free leasing materials (*http://goo.gl/PPKR1R*)

## <span id="page-11-0"></span>**5 Kids Story Builder – tvorba příběhu**

Tvorba celého příběhu (e-knihy) je velmi motivující. Žáci se zaměří na konkrétní výstup, který pak mohou prezentovat spolužákům nebo rodičům. I proto je vhodné pro podobné aktivity vyhradit dostatek času. Žáci si při tvorbě příběhu procvičí:

- slovní zásobu;
- strukturu anglické věty;
- kontinuitu příběhu včetně struktury slohového útvaru (vypravování);
- autorské právo a licencování zdrojů (nejen) na Internetu.

**Tip**: Pokud nemají všichni žáci tablety, vyzkoušejte s ostatními žáky tvorbu online komiksu. Zajímavé aplikace a náměty najdete např. na webu Free Technology for Teachers (*http://goo.gl/D5wpor*).

Období: 1.

.<br>-

Organizace: každý žák pracuje samostatně (aplikace v tabletu, papír A4 a pastelky nebo počítač s připojením na Internet)

Učivo: tvorba vypravování (příběhu) na zvolené téma

Pomůcky: tablet/tablety s aplikací Kids Story Builder, ostatní žáci mají papír nebo pracují na počítači

Základní metodický postup:

- 1. Učitel zadá téma, popř. mluvnický jev, který mají žáci procvičit. Vhodné je předvést alespoň krátkou ukázku, aby si žáci udělali představu.
- 2. Žák si vyhledá obrázky pro svůj příběh v otevřených galeriích (nejvhodnější jsou obrázky pod licencí Public Domain5). Pokud má žák tablet s fotoaparátem na zadní straně (a dovolí to téma), je nejvhodnější obrázky si nafotit (vhodné pro domácí přípravu).

Doporučujeme zvážit, **zda mají žáci dostatečné znalosti a dovednosti**, aby tento krok zvládli v rozumném čase. Pokud usoudíte, že by bylo vyhledávání obrázků pro žáky náročné, můžete předem shromáždit ve sdíleném prostředí (One Drive apod.) složku s vybranými obrázky, do které umožníte žákům přístup. Žáci tak budou pouze vybírat vhodné obrázky pro svůj příběh.

- 3. Žák postupně tvoří jednotlivé strany knihy vkládá obrázky, vpisuje věty, určuje jejich umístění a barvu pozadí, nahrává čtený text.
- 4. Žák prezentuje svou práci spolužákům.

<sup>5</sup> O licencích a autorském právu se můžete podrobněji dočíst např. na Metodickém portálu RVP.CZ v modulu Wiki (*http://goo.gl/MTZxX*).

![](_page_12_Picture_0.jpeg)

*Žák vkládá obrázky, vpisuje věty, určuje jejich umístění a barvu pozadí, nahrává čtený text.*

![](_page_12_Picture_2.jpeg)

*Výsledné stránky jsou velmi přehledné, po zobrazení se automaticky přehrává žákův čtený text.*

**Tip**: Využijte funkce **Export** a nahrajte práce žáků do sdílené složky (One Drive apod.). Umožněte skupinkám prohlédnout si postupně knihy spolužáků (je nutné otevírat v tabletu nebo mobilu s WIN8 a instalovanou aplikací Kids Story Builder<sup>6</sup>.

l

<sup>6</sup> Podrobněji o exportování z aplikace v příručce Tutoriál: Jazyk a jazyková komunikace – anglický jazyk.

## <span id="page-13-0"></span>**6 Kindergarden8 Lite – obrazový slovníček**

Aplikace nabízí několik jednoduchých hříček a písniček pro předškolní děti. My využijeme ve výuce obrázkový slovníček. Konkrétní témata, která jsou k dispozici:

- vegetables;
- animals:
- fruits;
- sports.

Období: 1. i 2.

Organizace: dvojice nebo skupina má k dispozici tablet s otevřeným "slovníčkem"

Učivo: tvorba slovních spojení, vět (podle zadání)

Pomůcky: tablet/tablety s aplikací Kindergarden8 Lite do dvojice nebo skupiny

**Tip**: Pokud máte pouze jeden tablet, umístěte jej na dostupné stanoviště. Žáci budou podle potřeby chodit na stanoviště a hledat v zobrazeném "slovníčku".

![](_page_13_Figure_11.jpeg)

Mluvnické jevy, které doporučujeme procvičovat s využitím "slovníčku":

- určitý a neurčitý člen tvar neurčitého členu, čtení členu určitého;
- volba have / has ve spojení s osobním zájmenem / pojmenováním; otázka ve spojení s have / has;
- volba like / likes ve spojení s osobním zájmenem / pojmenováním; otázka ve spojení s like (do / does); krátká odpověď (do / don ´t).

## <span id="page-14-0"></span>**7 FlashMe – tvorba flash-kartiček k procvičení slovíček**

Umožněte žákům připravovat výukové materiály nejen pro sebe, ale i své spolužáky. Tvorbou žák nejen získává nové znalosti, ale také rozvíjí kompetence, např.:

- Kompetence k učení: operuje s obecně užívanými termíny, znaky a symboly, uvádí věci do souvislostí, propojuje do širších celků poznatky z různých vzdělávacích oblastí a na základě toho si vytváří komplexnější pohled na matematické, přírodní, společenské a kulturní jevy.
- Kompetence k řešení problémů: samostatně řeší problémy; volí vhodné způsoby řešení; užívá při řešení problémů logické, matematické a empirické postupy.

Období: 2.

 $\overline{\phantom{0}}$ 

Organizace: individuální práce – příprava materiálu k procvičování

Učivo: rozšíření a procvičení slovní zásoby

Pomůcky: tablet/tablety s aplikací FlashMe, žáci bez tabletu mohou připravovat kartičky z čtvrtky A4 (doporučená velikost políček 4 x 4 cm)

Metodický postup pro testování s využitím aplikace FlashMe7:

- 1. Žák si zobrazí zvolený test.
- 2. Vytažením spodní lišty na tabletu zpřístupní ikonu Quiz.
- 3. Po zodpovězení řešení se žák sám ohodnotí (1 5 bodů). Podle hodnocení se kartičky uloží jako splněné nebo se znovu zopakují pro důslednější procvičení.

![](_page_14_Figure_12.jpeg)

<sup>7</sup> Tvorba kartiček v aplikaci FlashMe je popsána v Tutoriálu Jazyk a jazyková komunikace – anglický jazyk.

Při tvorbě kvízů využijte možnost sdílení (One Drive apod.). Žáci mohou nejen testovat své znalosti, ale také zároveň kontrolují práci svých spolužáků.

Potupně může tak vzniknout **zajímavá databáze flash-kartiček a testů**. Možné využití:

- Žák zameškal výuku určitého tematického okruhu. Prostřednictvím testů si hravou formou osvojí danou slovní zásobu.
- Vytvořte tabulku, kam si budou žáci zapisovat své pokroky. Po splnění zvoleného testu žák vybarví příslušné políčko na hracím plánu.
- Procvičování po dokončení samostatné práce. Při samostatné práci se může stát, že žák zvládl úkol velmi brzy a zbytečně by čekal na spolužáky, dokud také práci nedokončí. Může ale aktivně procvičovat slovíčka na tabletu právě s využitím aplikace FlashMe.
- Tvorba dalších testů po dokončení samostatné práce (viz předchozí bod jen s tím rozdílem, že žák sám tvoří další "kartičky").

## <span id="page-16-0"></span>**8 Online aplikace: Meet The FrankenFaces**

Období: 1.

Organizace: individuální tvorba

Učivo: hravé osvojování slovní zásoby k tématu lidské tělo včetně výslovnosti

Pomůcky: tablet/tablety s připojením na Internet a zobrazením online aplikace Meet The FrankenFaces (*http://goo.gl/yIUldl*)

Metodický postup:

1. Žák si zvolí pohlaví své postavy.

![](_page_16_Picture_7.jpeg)

- 2. Přesouváním prvků na hlavní plochu postupně tvoří imaginární obličej své postavičky. Při přesouvání poslouchá anglické pojmenování jednotlivých prvků.
- 3. Při opakované tvorbě nejprve žák pojmenuje zvolený prvek, teprve pak jej přesune a poslechne si jeho pojmenování (kontrola).

![](_page_16_Picture_10.jpeg)

# <span id="page-17-0"></span>**9 Online aplikace: Talking Calculator**

Období: 1. i 2.

Organizace: individuální i skupinové využití

Učivo: upevňování slovní zásoby k tématu "čísla"

Pomůcky: tablet/tablety s připojením na Internet a zobrazením online aplikace Talking Calculator (*http://goo.gl/nloYow*)

![](_page_17_Picture_5.jpeg)

Možnosti práce s aplikací:

- Žák si ověřuje výslovnost čísel. Klepnutím na číslo je číslo zobrazeno a přečteno. Postupným přidáváním číslic jsou čtena nově vzniklá čísla.
- Žáci spolupracují ve dvojici jeden zadává anglicky příklad, druhý anglicky říká výsledek. Kontrola proběhne zadáním příkladu do aplikace Talking Calculator.
- Žáci spolupracují ve dvojici jeden žák v aplikaci tvoří příklad, druhý z dvojice poslouchá a příklad si matematicky zapisuje. Pak říká výsledek, který první žák ověří klepnutím na " $=$ ".

## <span id="page-18-0"></span>**10 Online aplikace: TES iboard: Getting Ready for School**

Období: 2.

Organizace: individuální procvičování logického sledu činností

Učivo: upevňování slovní zásoby k tématu "cesta do školy" a "péče o zdraví"

Pomůcky: tablet/tablety s připojením na Internet a zobrazením online aplikace Getting Ready for School (*http://goo.gl/XdrXUa*)

![](_page_18_Figure_5.jpeg)

Doporučený metodický postup:

- 1. Žák klepne na malý obrázek. Poslechne si a přečte odpovídající text k obrázku.
- 2. Prohlédne a poslechne si všechny obrázky, aby si ujasnil, jaké činnosti dívka v příběhu provádí.
- 3. Žák přesune malé obrázky do postranního panelu tak, jak dívka činnosti vykonává.
- 4. Klepnutím na ikonu Play spustí celý příběh (opět se vše zobrazuje ve větším okně spolu s čtením textu).

## <span id="page-19-0"></span>**11 Online aplikace: Animal Homes**

Období: 1. i 2.

Organizace: individuální i párové procvičování a rozšiřování slovní zásoby

Učivo: upevňování a rozšiřování slovní zásoby k tématu "zvířata", upevňování stavby anglické věty; propojení s učivem prvouky a přírodovědy

Pomůcky: tablet/tablety s připojením na Internet a zobrazením online aplikace Animal Homes (*http://goo.gl/9tzb6*)

![](_page_19_Figure_5.jpeg)

### <span id="page-19-1"></span>**11.1 Metodické náměty pro práci s nabídkou úrovně 1**

 Jednotné a množné číslo pojmenování zvířat. Najděte v otázce pojmenování zvířete a zapište jej do prvního sloupce. Vyřešte úkol. Najděte v odpovědi pojmenování skupiny zvířat a zapište je do druhého sloupce.

![](_page_19_Figure_8.jpeg)

*Zápis do sešitu: lion Zápis do sešitu: lions*

 Samostatná tvorba podobných otázek a odpovědí. Splňte všechny úkoly a pečlivě si čtěte otázky a odpovědi. Jednu otázku a odpověď přepište do sešitu. Vytvořte dvě další otázky a odpovědi.

**Tip**: Pro zvýšení náročnosti mohou žáci při opakování tvořit věty, kterými by se ptali kamaráda, spolužáka.

### <span id="page-20-0"></span>**11.2 Metodické náměty pro práci s nabídkou úrovně 2 a 3**

 Tvorba otázek, četba odpovědí. Žáci podle nápovědy musí položit správnou otázku (doporučujeme mít dostatečně procvičené otázky z úrovně 1). Pak provedou kontrolu přesunutím správního obrázku a přečtou odpověď.

![](_page_20_Picture_3.jpeg)

*Podle nápovědy v obrázku žák tvoří otázku. Přesunutím obrázku vyvolá žák kontrolu.*

 Tvorba otázek typu Does it / lion live in the Sea? Žáci ve dvojici tvoří otázky na všechna zvířata, která jsou v nabídce. Jeden se ptá, druhý odpovídá krátkou či dlouhou variantou (No, it doesn´t. / No, lion doesn´t live in the Sea).

Úroveň 3 nabízí stejné možnosti jako úroveň 2, pouze už nepracuje s obrázky, ale se slovíčky. Žáci tedy procvičují a upevňují pravopis vybrané slovní zásoby.

![](_page_20_Figure_8.jpeg)

## <span id="page-21-0"></span>**12 Použitá literatura a citace**

1. **Herink, Josef.** Myšlenkové (mentální) mapy. *Metodický portál RVP.CZ.* [Online] 20. březen 2014. [Citace: 25. říjen 2014.] http://clanky.rvp.cz/clanek/c/Z/18611/myslenkove-mentalnimapy.html/.

2. **Kolektiv autorů.** *Klíčové kompetence v základním vzdělávání.* Praha : Výzkumný ústav pedagogický v Praze, 2007. 978-80-87000-07-6.